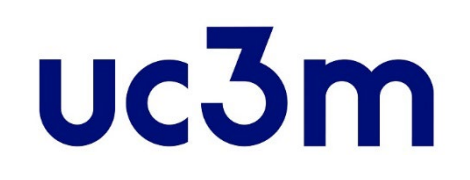

# **"REGÍSTRAME"**

# **CREACIÓN DE USUARIO PARA LA ADMISIÓN ON LINE**

Centro de Postgrado UNIVERSIDAD CARLOS III DE MADRID

La presente guía sirve de ayuda para realizar el **registro** a efectos de solicitar la admisión a estudios de máster universitario oficial de la Uc3m.

### **PASO 1**

Solicitud de registro de usuario

Accede a la plataforma "Regístrame" en **[este enlace](https://www.uc3m.es/postgrado/admision/1-registro)** y pulsando en botón:

Registrate y obtén tu usuario y contraseña

# **IMPORTANTE**

### Sólo debes registrarte una vez

- $>$  Si ya eres o has sido estudiante de la Uc3m, no debes volver a registrarte
- $>$  Si ya te has registrado en años anteriores, no debes volver a registrarte

### **Si no recuerdas tu clave puedes crear una nueva [pulsando aquí](https://sigma.uc3m.es/aps/controlPBC/formulario_solicitud_cambio_password_con_DNI?entradaPublica=true&gu=A&idioma=es&pais=ES&NombreUsuarioAlumno=ALUMNO2)**

### **PASO 2** Introduce tus datos identificativos

#### **Datos identificativos**

#### **O** IMPORTANTE: SOLO DEBES REGISTRARTE UNA VEZ.

Si ya estás registrado y no recuerdas la contraseña para realizar tu solicitud, pincha aqui

- Si eres NUEVO USUARIO completa tu registro:
- Introduce tu nacionalidad y el número de tu documento de identificación.
- Si tienes nacionalidad española introduce como documento de identificación personal tu NIF/DNI.

- Si tienes otra nacionalidad introduce como documento de identificación personal tu pasaporte o permiso de residencia en España. En caso de no disponer de ningún documento de identificación personal, la universidad te asignará un número provisional.

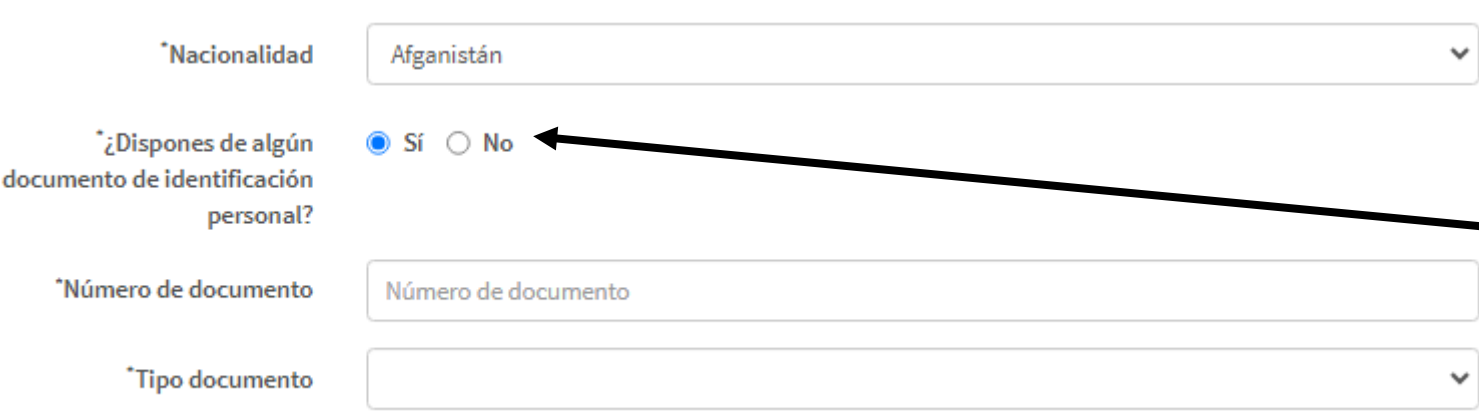

#### **Número de Documento de identidad**

- *Nacionalidad española*: DNI con ceros a la izquierda y letra al final (sin guiones ni espacios)
- *Otra nacionalidad*: Pasaporte preferentemente

*Si no dispones de ninguno, indica "No" y se te asignará un número provisional, que luego deberás cambiar si resultas admitido.*

### **PASO 3** Introduce tus datos personales

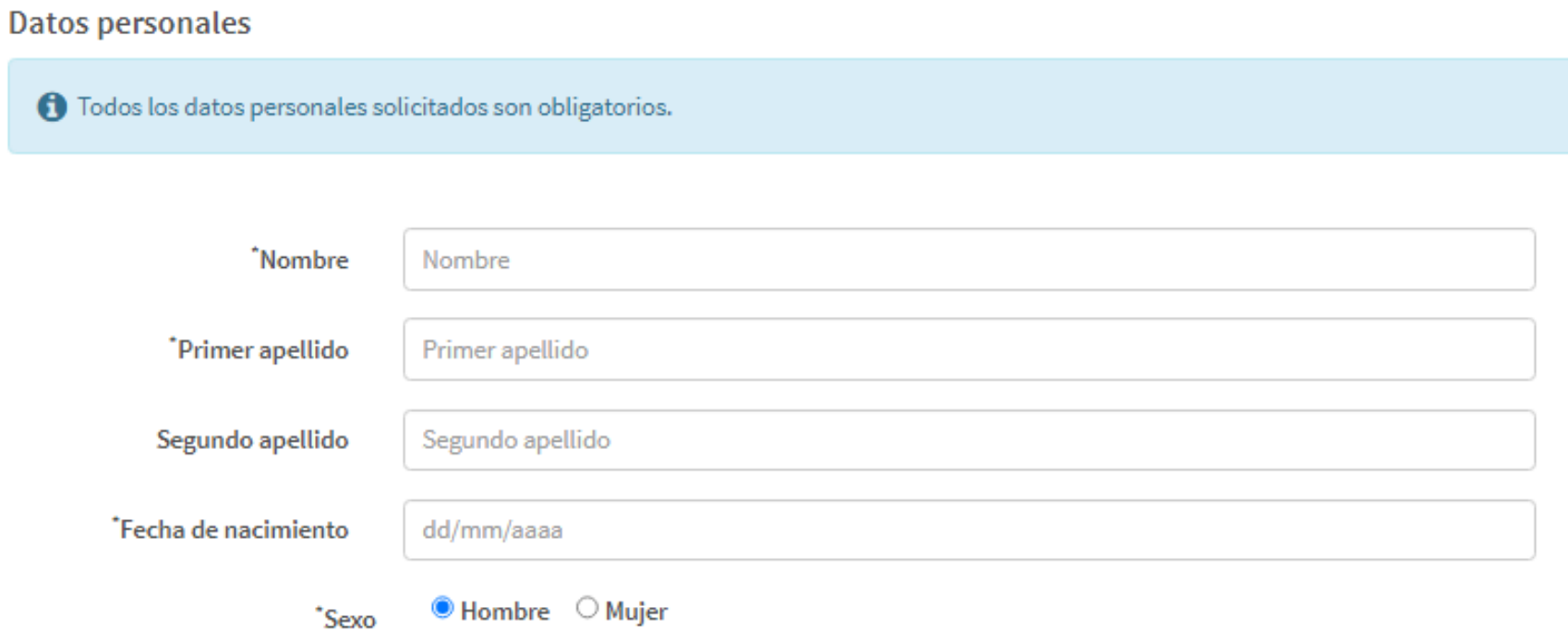

Incluye tus **Datos personales**(todos los datos son obligatorios salvo el segundo apellido para estudiantes no españoles que no dispongan de el.

## **PASO 4**

### Introduce tus datos de contacto

#### Datos de contacto del solicitante

← Introduce los datos de contacto solicitados. Es importante la veracidad de estos datos dado que la universidad los utilizará para contactar contigo.

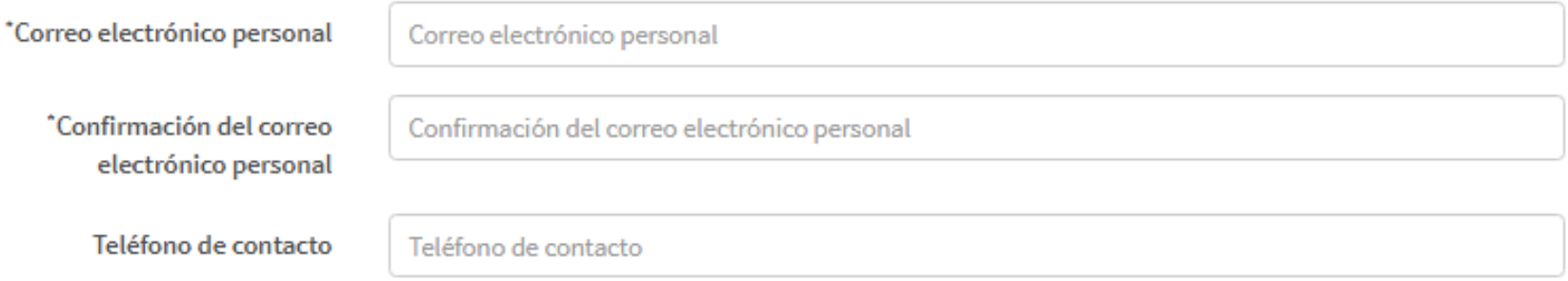

- **Correo electrónico personal**: Asegúrate de que tu dirección de email esté escrita correctamente. Será la dirección que utilizaremos para ponernos en contacto contigo si fuera necesario.
- **Teléfono de contacto:** En caso de ser un número de teléfono no Español, introduce también el prefijo de tu país.

 $\rightarrow$  Continuar

### **PASO 5**

### Introduce tu contraseña y acepta el tratamiento de datos personales

#### Introducción de la contraseña

A continuación debes elegir la contraseña que tendrá tu usuario. IMPORTANTE: Si ya estás registrado y no recuerdas la contraseña para realizar tu solicitud He olvidado mi contraseña.

\*Contraseña

Contraseña

\*Verificación de la contraseña

Verificación de la contraseña

#### Tratamiento de datos personales

INFORMACIÓN BÁSICA SOBRE PROTECCIÓN DE DATOS.

RESPONSABLE DEL TRATAMIENTO, Universidad Carlos III de Madrid.

IDENTIFICACIÓN DEL TRATAMIENTO. Regístrame.

FINALIDAD, Obtener un usuario y contraseña para poder realizar los procesos de solicitud de admisión a estudios a través de las aplicaciones corporativas.

EJERCICIO DE DERECHOS. Podrá ejercer sus derechos de acceso, rectificación, supresión, limitación, portabilidad y oposición a su tratamiento, mediante el envío de un correo a la siguiente dirección: dpd@uc3m.es

INFORMACIÓN ADICIONAL. Puede consultar la información adicional y detallada sobre nuestra Política de Privacidad en https://www.uc3m.es/protecciondatos

Marque el check para indicar que lo ha leído

Elige tu contraseña, debes escribirla 2 veces para evitar errores, te en cuenta que debe incluir obligatoriamente:

> Debe tener una longitud entre 8 y 16 caracteres.

◆ Para construirla se deben usar al menos 3 de los siguientes tipos de símbolos:

- ← Letras mayúsculas, de la A a la Z
- Letras minúsculas, de la a a la z
- $\vee$  Dígitos del 0 a 9
- Caracteres especiales

#### **Información básica sobre protección de datos**

*Marca el check para indicar que lo has leído*

### Para finalizar, pulsa el botón continuar

Si aparece algún error, corrígelo. Si no puedes finalizar el proceso contáctanos adjuntando una captura de pantalla a través de nuestro **[formulario de contacto](https://www.uc3m.es/postgrado/contacto)** 

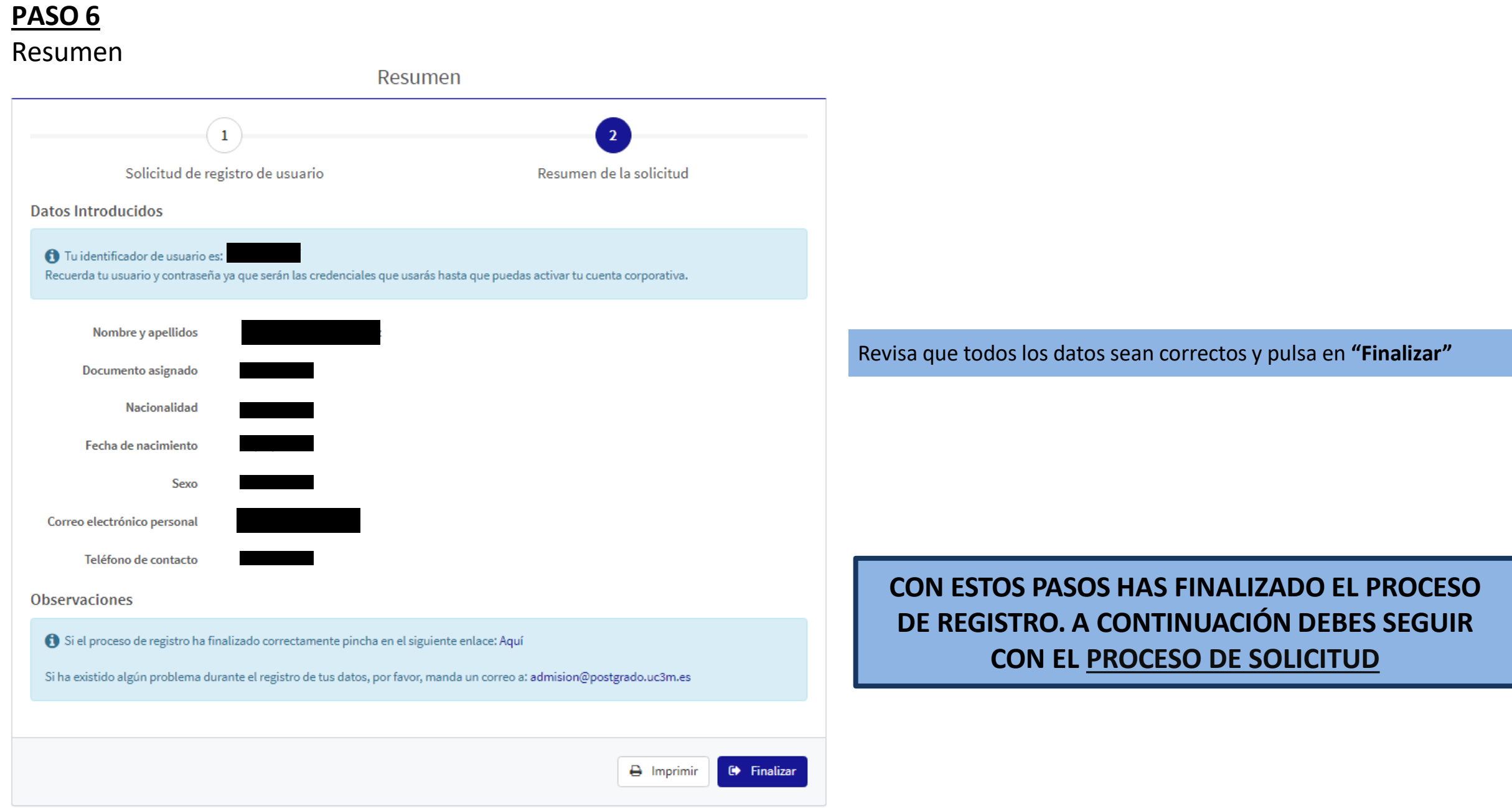